## **Instrukcja logowania się za pomocą cloud dla systemu Android**

## **1. Zakładamy konto cloud**

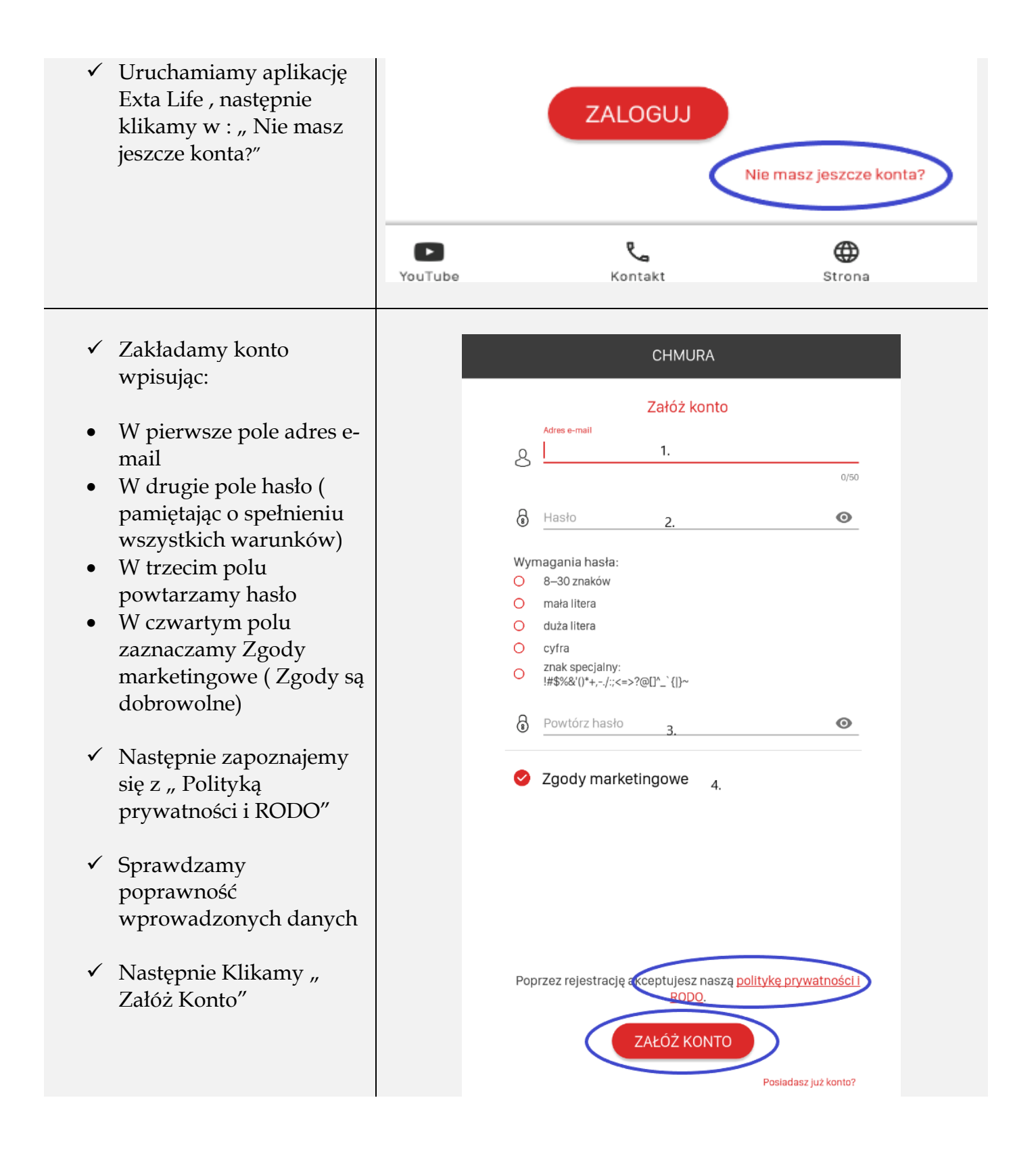

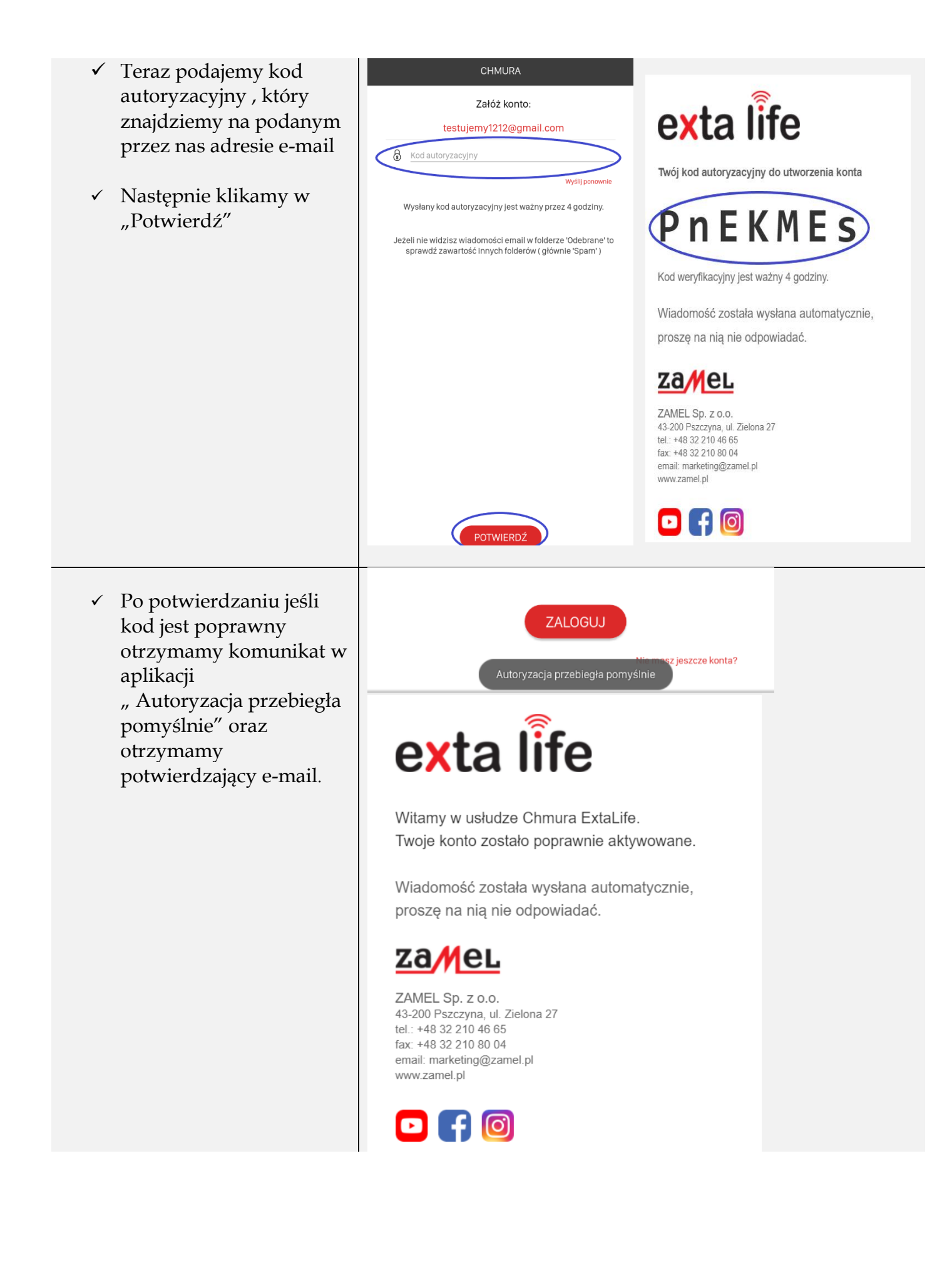

## **2. Parowanie kontrolera EFC-01 z kontem cloud**

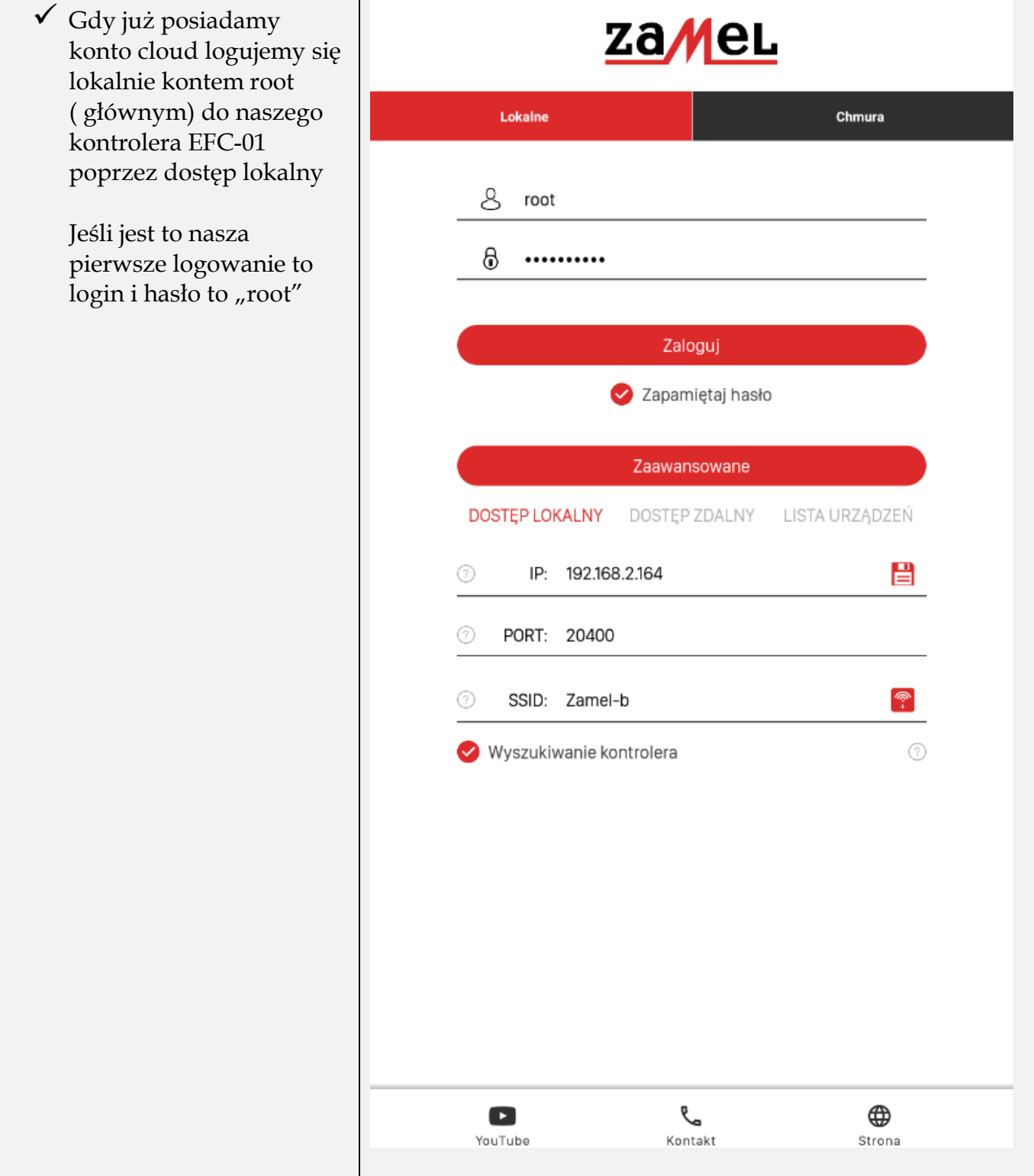

- Po zalogowaniu przechodzimy do zakładki "Ustawienia" następnie wybieramy "Usługi Chmurowe"
- Q Aktualizacje Usługi chmurowe **PAR** Użytkownicy ႏွီး Ustawienia sieciowe  $\mathcal{C}_{a}$ Data, czas, lokalizacja  $\odot$ O systemie  $\mathsf{C}$ Uruchom ponownie fl<sup>y</sup>r Wybór trybu  $\ominus$ Kopia zapasowa G Wyloguj

**USTAWIENIA** 

 Następnie zezwalamy na połączenie z chmurą , zapoznajemy się z komunikatem i go akceptujemy

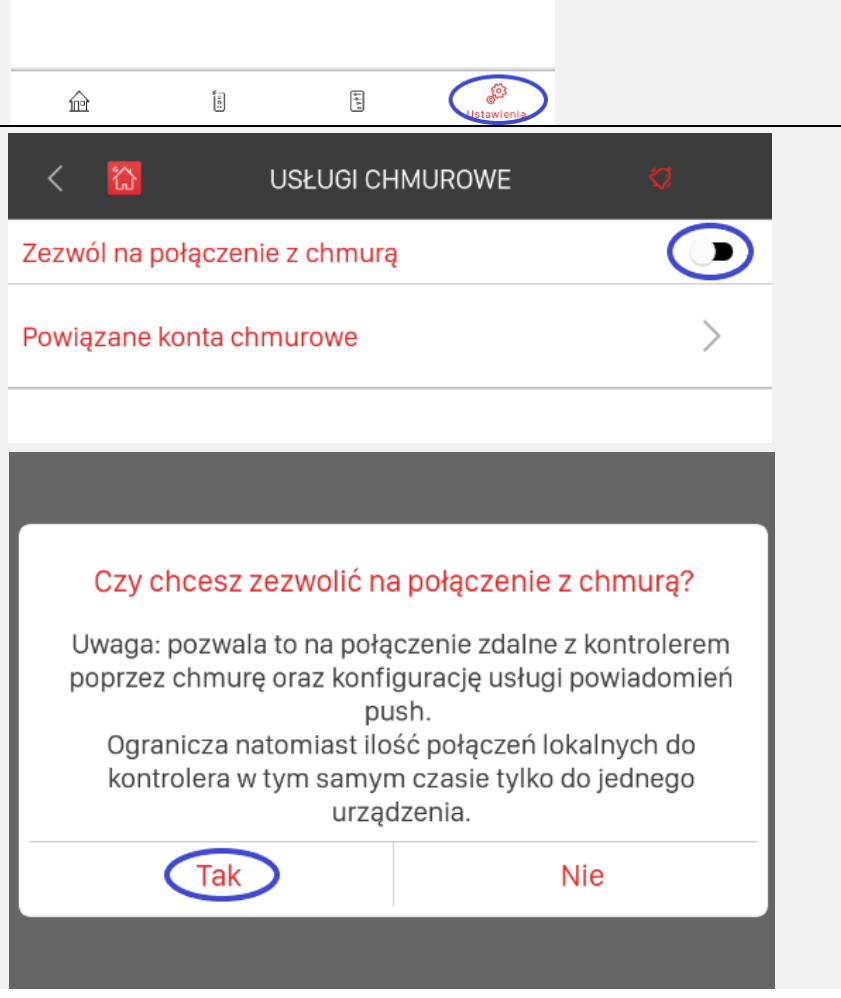

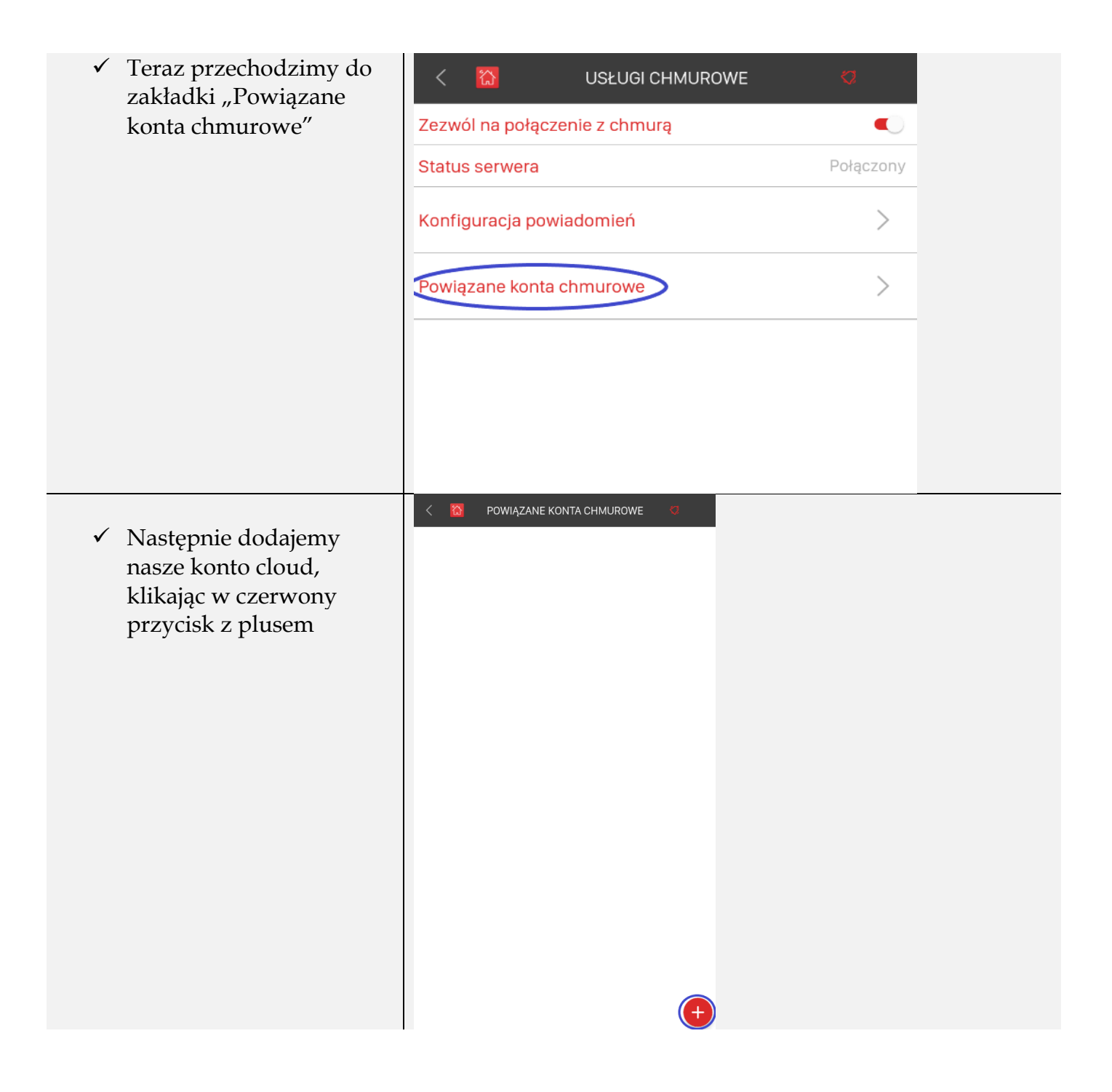

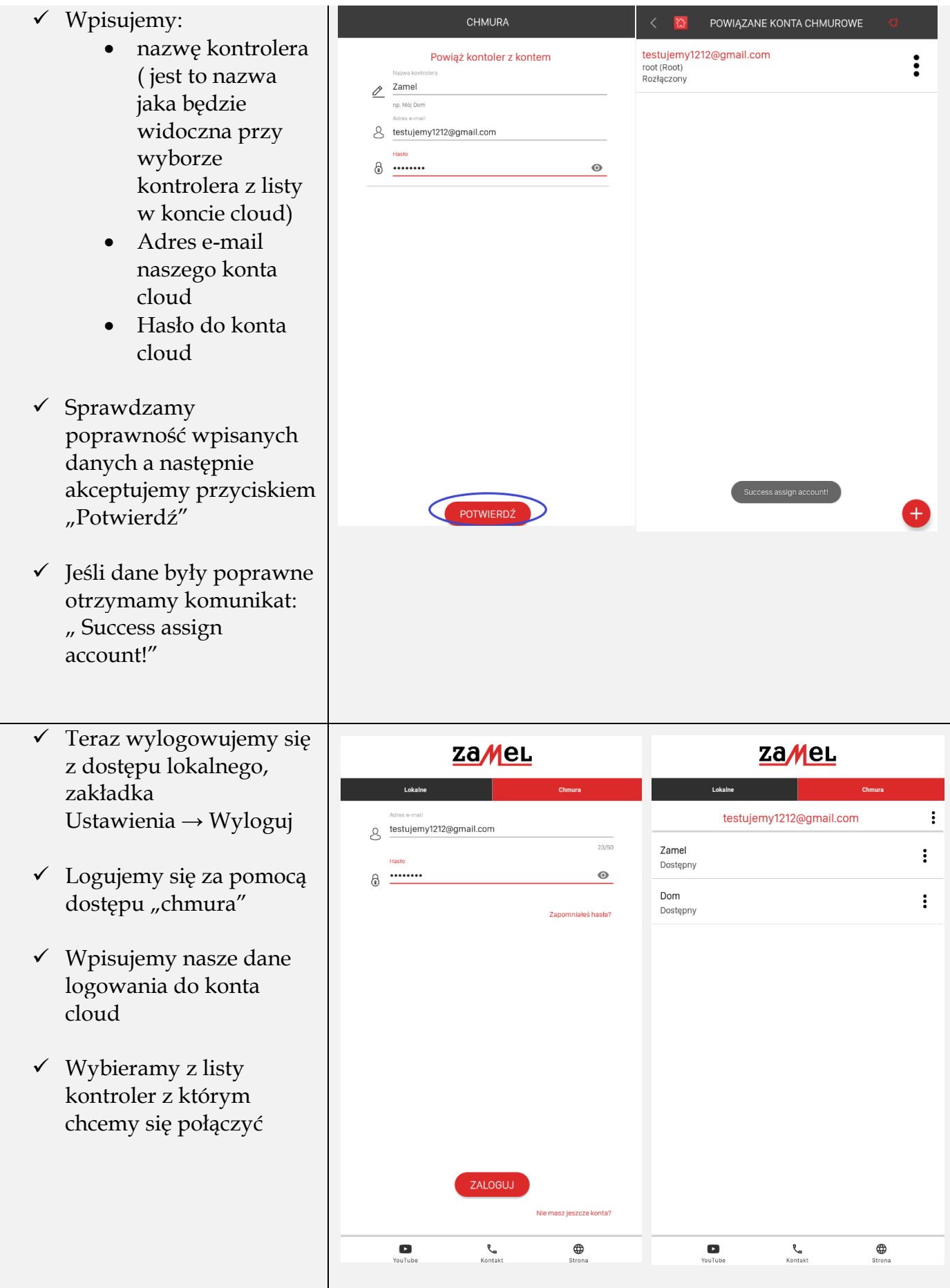